The **New Orleans Personal Computer Club Newsletter** 

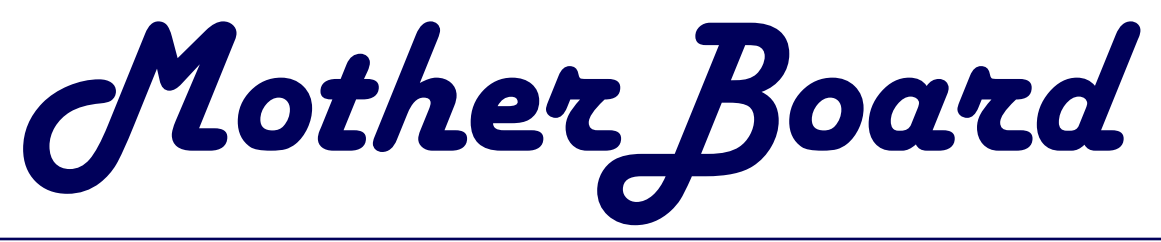

#### Polyme 21, Issue 2 and the U.S. and the U.S. and the U.S. and the U.S. and the U.S. and the U.S. and the U.S. and the U.S. and the U.S. and the U.S. and the U.S. and the U.S. and the U.S. and the U.S. and the U.S. and the

## *This Month At NOPC*

#### *Revised Presentation*

Gerri McCann *(the Real One)* 

*zuill provide us with a*  $PowerPoint$ *presentation on the recent*   $$ *Show.* 

### *<u>Inside this issue:</u>*

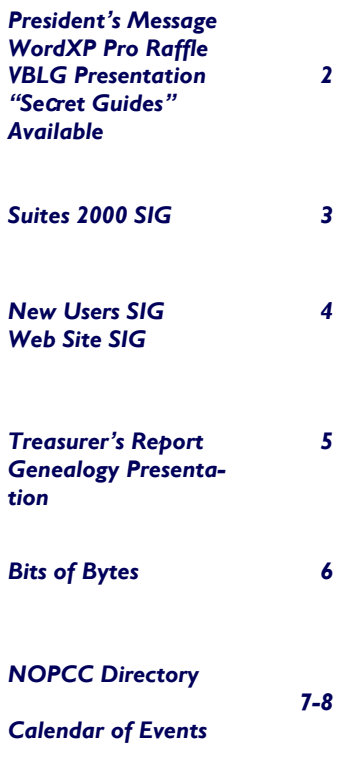

## **Consumer Electronics Show**

Mr. Matt McCann of *Ulead* has written to lets us know that he will not be able to do his presentation of the new offerings from *Ulead Software* after all. The reason is that *Ulead* has discontinued their user group program effective immediately. We can only speculate on the reasons for this decision but it's a pretty safe bet that a big part of it had to do with the financial outlay of sending a speaker to visit the groups. This not limited to the NOPC: the Chalmette Users Group and the Cajun Clickers of Baton Rouge were also scheduled in the same week and are now working to develop alternate presentations.

Our own, Mr. Gerry McCann of McCann Electronics (again, no relation to Matt) has graciously offered to do a presentation on the new technology he was able to witness and take pictures of at the recent Consumer Electronics Show. His presentations are always a treat and NOPC continues to benefit from his generosity fo allowing SIG's to meet in his meeting room at McCann Electronics.

A Question & Answer Session will follow Gerry's presentation.

Again, don't forget about the Office XP raffle that will be going on as well. Tickets are \$1 each or 6 for \$5. There will also be door prize giveaways and an equipment auction. See you there!!

Ray Peternostro President, NOPC

*This information was received too late to reprint the "Hard Copy" of the MotherBoard. We are able to only revise and update the Internet version of the MotherBoard. We regret any inconvenience this may cause. However, as we are a computer club, it does illustrate the immediacy of electronic news. Editor*

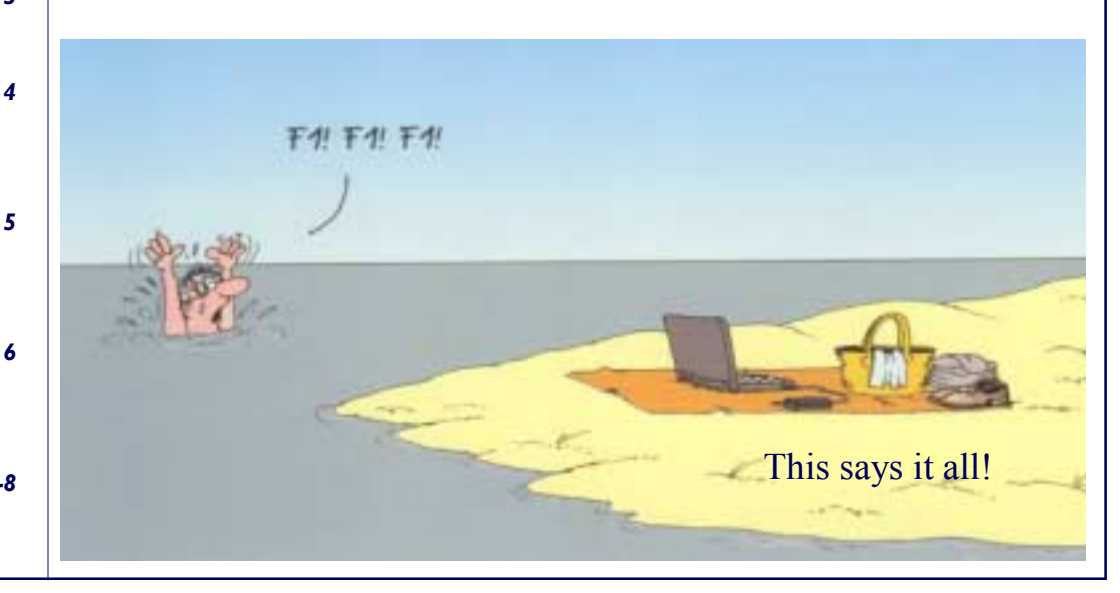

Man, the weather sure got chilly all of a sudden! On a computer related note, if you are transporting equipment in cold weather (especially laptops), please give it a few minutes to warm up after it is inside before powering it on. Otherwise, condensation could build up on the platters of your hard drive and it will be ruined shortly upon powerup!

On behalf of the NOPC Board new I would like to welcome all the new members that signed up at our last meeting. As you will see, a variety of subjects are covered both at the membership meetings and at the SIG meetings held throughout each month. This is a service provided by NOPC that many members have been and are still getting a large amount of computer knowledge and information from each month.

Speaking of information transfer, the Board is fully aware that not all the information that gets passed around at NOPC meetings will originate from the speaker. This is perfectly fine, except when people other than the speaker start holding conversations that interfere with the speaker's ability to give their presentation. The NOPC Board requests that if there is a pressing need to hold other conversations during this time that they be taken outside in the hallway.

In other club news, the auctions and the half-n-half have been going fairly well. The club has received many donated items in the past few months that have helped raise funds for the NOPC treasury. I would like to extend a big thank-you to the donators and encourage others to do the same. I'm sure most of us have a few items that we have either purchased newer versions of or simply don't use anymore that someone else could possibly benefit from; consider a donation to the club. J

That's all for now, stay warm and I'll see you at the next meeting.

> *Ray Paternostro Jr, NOPC President*

#### **Raffle information:**

Microsoft has been very kind to the user groups in donating several pieces of software and miscellaneous items to be used however the club sees fit. NOPC has decided to hold a raffle for Office XP Professional, starting in February and a winner will be drawn at the end of the April membership meeting. The ticket prices will be one dollar each, or six for five dollars.

This is the Professional non-upgrade version, which means you don't have to have a previous version (installed or not) in order to use this. This is also the full retail shrink-wrapped version that goes for \$500+ in most computer stores.

Please help support the club and buy a bunch of tickets! Also encourage friends and family to join up and purchase tickets as well.

*Ray Paternostro Jr, NOPC President* 

#### **The Visual Basic Learners Group and the Greater New Orleans .NET User Group Presentation**

Stephen Walther has been working with ASP.NET since he was invited as part of a select group to preview the technology by Microsoft while it was still in the alpha stage of development. He taught the very first class in ASP.NET, in July of 2000, to an international group of programmers. He has written and co-authored a number of books on ASP.NET including the best-selling 'ASP.NET Unleashed', as well as 'ASP.NET Tips, Tutorials and Code' and 'ASP.NET with Visual Studio .NET Kick Start'. He travels around the country giving ASP.NET workshops, through his company *Superexpert ASPWorkshops.* 

Stephen will give a presentation this coming Monday, February 10th at 6:30pm at McCann Electronics.

> *Submitted by Manuel Dennis III VBLG Mentor GNONUG Moderator*

#### **SECRET GUIDES STILL AVAILABLE**

If you haven't gotten your copy of "The Secret Guide To Computers" yet, it's not too late. We are continuing to make them available, and at the same low price of \$15.00 each. Many of our members who have taken advantage of these books are repeatedly echoing the ratings Computer Clubs around the country have given:

*Boston Computer Society: "He's years ahead of the pack claiming to have ways of instructing computer novices." Connecticut Computer Society: "Russ Walter's books have been used by insiders for years. He's special." New England Computer Society: "He's considered one of the few true computer gurus. The world's best tutorial." New York's NYPC: "The Guide's the perfect text for beginners. It's even better for the experienced computer user." Sacramento California PC Users Group: "The Guide is the best collection of computer help ever written."* 

To get your copy, see Carl Henderson at any Membership Meeting or Special Interest Group Meeting (he attends most of them). If that doesn't work for you, drop him a note at

secretary@nopc.org <mailto:secretary@nopc.org>

and you can place an order and work out delivery details.

*Submitted by Carl Henderson NOPC Secretary*

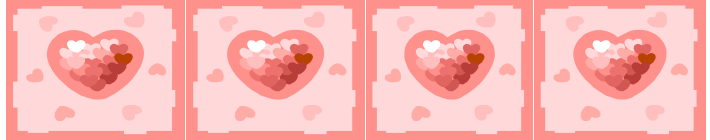

## **Special Interest Groups (SIG) Reports**

#### **Suites 2000 SIG**

Happy New Year! The Suites SIG met with six (6) people in attendance and ready for a new year of learning. We are still working on word processing and covering various basic ideas in word processing.

We started with a review last month's session. Last month we covered various aspects of Layout and Design within a document. This was reviewed quickly since half of the class had covered this in a previous session. We did a summary and then had a short exam to make sure everyone understood what was covered in this section.

After the Layout and Design presentation, we went to Enhancing Your Document. We covered inserting a file into a document. You must open a document to insert another file it.. Click on <Insert> <File> to activate the "File Insert Dialogue Box." In the dialogue box highlight the desired file to insert. If the file is not seen, than use the "Look In Box" to find the required folder and file. Once file is found, highlight it and click the insert button. Your file will be inserted at the location of the curser in the destination file.

We covered how to insert a "Drop Cap" into a paragraph. Click on <Format>, then select <Drop Cap> from the drop down menu. The Drop Cap dialogue box will open giving you choices to use for the type and location of the "Drop Cap." Under "Type" you choose: none, dropped, or in-margin. Select the font you for the Drop Cap. The last set of options allow you to set the number of lines to drop from the top of the Drop Cap and the distance from the Drop Cap to the rest of the paragraph text.

Word Art was covered and making use of its various options. You access Word Art from the <Insert Tool Bar> or from the <Insert> button on the <Menu Bar>. From the <Menu Bar>, click <Insert> <Pictures> <Word Art>. A Word Art dialogue box appears giving you options to choose as to font style in place of that you have highlighted on your page.

Inserting columns was next covered. It is best to use a section break to insert a column as it allows you to get out of the column setup at any later point in the word document. To insert your columns, use a continuous break from the <Insert> button on the <Menu Bar>. If the <Break> button shows on the <Insert Tool Bar>, select it. Then select <Continuous Break> from the dialogue box. Once the break section is installed, click on <Columns> on the <Format Tool> Bar, or use the <Menu Bar> <Format> <Columns> command set. This opens the <Columns Dialogue Box>. Designate the number of columns from one to thirteen (13). You can decide if you want the columns in a two-column format to be skewed on the left or right. You can decide on multiple

columns to vary width and gutter size of each column or make the columns equal width.

We demonstrated using various graphic elements from the Clip Art Gallery. You access the Clip Art Gallery from <Menu Bar> <Insert> <Pictures> <Clip Art> to get the Clip Art Dialogue Box. Here is a gallery of objects and a variety of media from which to choose. The media choices are listed on the tab options at the top of the dialogue box as are clip art, pictures, sounds, and videos. Pick the item you want and click on <Insert> to have it inserted into your document at the cursor location.

 Rotation of objects in your document was covered. This option allows you to choose how the object you rotate will move within a set of 15 degrees increments of rotation. Choose how the object will appear in your document and how the text will appear with the object using the <Auto Format Shape> dialogue box.

We covered using the <Drawing Tool Bar> and its various options: how to make shapes, use color fill, background fill, font color change, change and add line style as well as change your objects with shadows and convert to 3D shapes. This was given a quick review and looksee to show how to find the various buttons and controls to make these additions and changes in your document.

 We covered resizing a picture to give it a better appearance within your document. This left us with a summary of all that was covered in this class. After the summary, we all took a short exam. All did very well.

Next, a general question and answer section was begun. The primary question was "how to print the screen into a document". There are two ways. One is by printing full desktop. Click the <PrtSC> key or <Print Screen> sending a picture of the entire desktop to the Clipboard. If you only want the active window on the desktop then press both the Alt key and the Print Screen key together (ALT><PrtScrn>). This will put the picture of the active window on the Clipboard. You then <Paste>" the contents from the clipboard. You can <Paste> from the <Edit> command on the <Menu Bar>. Or you can press Control "V" <CTL-V> from the keyboard to <Paste> into your document.

 In February we will cover ways how to best work with your document. If you have any ideas or questions that you would like covered at this SIG meeting please contact the SIG leader Mr. Ashton C. Mouton, Jr. at 246- 7759 or at acmoutonjr@cs.com at least three days before the SIG meeting date and he will try to incorporate it into the SIG meeting.

*Submitted by Ashton C. Mouton, Jr. SIG Meister* 

#### **New Users SIG**

We continued working with file management and file properties with less than ten (10) people in attendance. This meeting covered a lot of information and all attending were able to gain something of use.

 All files, folders, and drives have properties. You view these properties using one of two means—My Computer or Windows Explorer. The properties of a file, folder, or drive are viewed by move the mouse to select the given item, <Right click> <Properties> <Left click>. A dialogue box appears displaying the properties of the selected item. The dialogue box allows you to make changes to the selected item.

 Let's look at file properties. Select the file to view its properties by <Right clicking> on the. A pop-up menu will appear; <Left click> on <Properties>; a dialogue box appears showing file name ,file type, size, what it contains, the date the file was created and its attributes. The file name in shown in MS-DOS format (8.3).

 File attributes are Read Only, Archive, Hidden, and System. If the Read Only attribute is checked, then this file cannot be modified. The file must be written to for changes to be made. Archive is used by back-up programs to determine what files need backing up. This check box is turned on automatically when needed by the backup system. The Hidden check box is used to prevent a file from being viewed or displayed in My Computer or Windows Explorer. It helps prevent accidental deletion of necessary files on a computer. System check box will indicate if a file belongs to the operating system or your computer. This check box normally cannot be changed.

 An important aspect of dealing with your computer is organizing your files. Organized files makes working on the computer easier. As in life, the better organized you are the easier it is to manage the day. The best way to organize your folders and files is by grouping them on the data drive. Microsoft forces most users to use My Documents as the storage location all of their data. You can get around this by naming another drive of folder as your data storage area. My data storage area on my C: is named "Data" (very original) and contains all of files I work on (both new and old).

 Organized files and folders are easier to locate. It is easier to handle multiple folders with similar names. Grouping your folders and files is by far the best method for dealing with them. You can group your folders and files by work type, by creator, by usage, by file type, by creation date, or any way you find convenient for getting your work done.

 Another method for organizing your files is by employing various methods of dealing with your folders and files. The six ways of dealing with your folders and files are: creating a new folder or file; moving ; copying; renaming; or deleting old or un-used folders and files. This will help organizational means of dealing with the information on your computer.

dows Explorer. There are advantages and disadvantages for each. Which you use will depend upon what you are trying to do and what you feel most comfortable working with at the time. My Computer limits how you move, copy, and paste folders and files. You get to view a thumbnail sketch of most files that use Microsoft display system in My Computer, but not in Windows Explorer. Windows Explorer makes it easier to manipulate folders and files from various levels and drives.

 Creating a new folder is easy. Open the location where you want the folder to appear, select <File> <New> <Folder> and a new folder will appear with a text box that will allow you to name the new folder. Type the new folder name and <Enter> to accept the name you just typed.

 If you have any ideas or questions that you would like covered at this SIG meeting please contact the SIG leader Mr. Ashton C. Mouton, Jr. at 246-7759 or  $\frac{1}{\text{a}}\frac{\text{c}}{\text{c}}\frac{\text{c}}{\text{c}}\frac{\text{c}}{\text{c}}$  at least three days before the regular class date and he will try to incorporate it into the SIG meeting.

*Submitted by Ashton C. Mouton, Jr. SIG Meister* 

#### **Web Site Development SIG**

The first meeting of a NOPCC SIG met the day after New Year with a total of eighteen (18) people attending. What a turn out for the start of the New Year. We started a little late (6:30 pm) because a mistake was made in the schedule for SIG meetings in the MotherBoard and in the NOPCC Web Site Calendar. Remember for next month we start at 6:00 pm. Mark your calendars now+-- February 2003 at 6:00 pm.

 Introduced were SIG coordinators, Ms. Sherrie Henne and Mr. Ashton C. Mouton, Jr. both members of the NOPCC. Ms. Henne is a professional Web Site Designer for some six (6) years and only recently returned to New Orleans to live. She will assist Mr. Mouton with the instructing this SIG by adding her expertise and knowledge to the lessons. Mr. Mouton is the NOPCC Vice-President and has been a member since the late 1980's. He is also the coordinator for the New User SIG and the SUITE 2000 SIG.

 This SIG is an introductory class in how to develop a web site for personal and business use. All attendees will become familiar with various aspects of developing a web site for use on the World Wide Web. No prerequisites except for access to a computer, an ISP account, and at least one browser. It goes without saying that all attendees must be a NOPCC member paid-infull.

 Homework is given to help the learning process. Exams are given to measure the progress one gained from each session. Reviews are given to help in the evaluation process so that an attendee can know how they are doing.

The only materials needed are two 3.5" floppy disks for use

Sometimes it is best to work in either My Computer or Win-

#### VOLUME 21, ISSUE 2 **Example 28 The Second Second Contract Second Contract Second Contract Second Contract Second Contract Second Contract Second Contract Second Contract Second Contract Second Contract Second Contract Seco**

#### *(Continued from page 4)*

on the homework assignments and as back-up. Grading on exams and homework is "acceptable"/"not acceptable", indicating that what was done does/does not meet the acceptable standards of web site publishing.

 We did an overview of the Internet and the World Wide Web.The Internet started with the ARPANET on 1 September 1969 with the installation of the first IMP at UCLA. That means the Internet is only 33 years old. The Internet is one of the youngest technologies to have such a major impact on the world and how we live. The World Wide Web is even younger having started in 1994. The World Wide Web is only 8 years old, hard to believe.

 Several types of Web Sites were mentioned such as Personal, Business, Entertaining, and Informational. (the list is not all inclusive). Ms. Henne covered some key points of what NOT to do with a web site. The class offered some good ideas on web sites. An overview of website development was given with some important points as to what is needed for a web site to function correctly. A sample of a web site was shown and the key elements of a web site were covered. All web sites must have a header and a body. Within the header must be a title to identify the website. We showed some very basic tags that all web sites must have in order to function. The HTML, HEAD, BODY, and TITLE tags were explained and why they are important to a web page.

The homework assignment was given, which was to construct a very simple personal page consisting of the following information:

"Hello, I am (give your name). Who are you?"

 A sample of how they should do the web page was given. Each attendee is suppose to create this web page and bring to class for next month. The attendees are suppose to look at their results in a browser and see what it looks like when done. If they have two or browsers then they should see how their page looks in both browsers..

 Just before we broke for the evening a short questioning and answer session was held. All questions were answered. A Happy start to a new and prosperous New Year.

> *Submitted by Ashton C. Mouton, Jr. SIG Meister*

#### **The Shift of Power**

Q: I pressed shift and it's stuck down now A: Do small children with a fondness for peanut butter use your keyboard frequently? If so, you may want to clean it. First, disconnect your keyboard by gripping each of its ends firmly and pulling as hard as you can. Immerse the keyboard in warm water and scrub thoroughly with your favorite lemon-scented detergent and lots of steel wool. Finally, you need to dry the keyboard. Either dry it to touch with a handheld blow dryer, or place it in the dryer for not less than 60 minutes. Be sure to clean the lint screen when you are finished.

#### **Treasurers Report For the Year 2002**

Again this year I am happy to report the Club's financial position is very sound. This year the Club had income of \$1,217 over expenditures. There were no major purchases of equipment made in the year. Membership dues are down slightly and the membership decline that the Club as seen over the past few years has leveled off and membership over the year has flattened. As can be seen below Other Income for the year is exceptionally high. This is because the Club had a good year at the flea market, equipment rental and publications sold. Miscellaneous Income includes auctions, raffles and refreshments sold at the general meetings. Please continue to support these at the meetings. Cash on hand as of December 31, 2002 is \$5819

Following is a list of the major Income and Expense items.

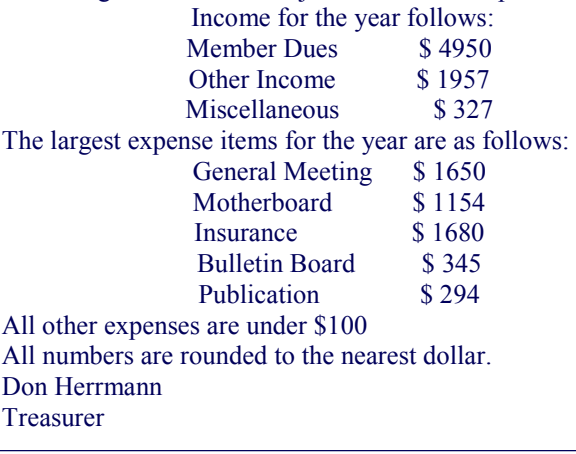

#### **Genealogy in January**

NOPCC scheduled a genealogy presentation for January when Hurricane Lily forced postponement of the October program. As was fitting, it fell on the anniversary of the famous Battle of New Orleans. The presenter, Robert Gordon, did a living history presentation, assuming the character of his ancestor who served in the Louisiana Militia at Chalmette 188 years ago.

 Dressed in replicas of the militia uniform his ancestor wore, Gordon explained each item and summarized the main battle and its influence on this country and the political career of General Jackson. He also gave tips on locating complete rosters of participants in the battle.

 Gordon moderates the Genealogy SIG which meets at 7PM on the 2nd Tuesday of each month at McCann's Library, corner of Airline Drive and Division Street in Metairie. From time to time field trips are scheduled to nearby libraries and other locations for source material.

 Genealogy is the most popular use of the Internet by personal computer users. If you would like to join and find your ancestors' secrets, add your name to the SIG mailing list for reminders by phoning Virginia at 887-5746.

> *Submitted by Virginia Kieran*

#### **Communicating with your Doctor**

*This article was submitted for your information. I have not reviewed this site and cannot verify the authenticity of the information contained herein. Use at you own risk. Editor* 

I am a practicing physician and the founder of

www.MDhub.com , a free service that allows anyone to send an Internet message to their doctor. I thought the members of the New Orleans Personal Computer Club Inc might find this web site both interesting and useful.. Since most doctors do not yet use the Internet in their practice, your message is automatically delivered to the doctor's FAX machine as well as online.

With nearly 400,000 physicians available, MDhub includes virtually every doctor involved in patient care in the US. Every practicing physician's web site is already up and running waiting for patients to send messages online instead of having to use the phone. MDhub.com is a free service. All messages are encrypted for security and privacy. There is no advertising and no data is collected. Most people find reaching their doctor to be a very frustrating experience, with busy signals, waiting on hold, press 1 for... Press 2... and telephone tag. MDhub is a solution to this problem.

I hope you will let your members know about MDhub via your web site and newsletter. If you have any questions, please feel free to contact me directly.

Thank you. Jerry Spitz, M.D. Founder, The Little Blue Book Companies Medical Office: 860-525-3434 MDhub: www.MDhub.com/8605253434

#### **Sometimes it DOES take a Rocket Scientist!!**

Scientists at NASA built a gun specifically to launch dead chickens at the windshields of airliners, military jets and the space shuttle, all traveling at maximum velocity.

The idea is to simulate the frequent incidents of collisions with airborne fowl to test the strength of the windshields. British engineers heard about the gun and were eager to test it on the windshields of their new high speed trains.

Arrangements were made, and a gun was sent to the British engineers. When the gun was fired, the engineers stood shocked as the chicken hurled out of the barrel, crashed into the shatterproof shield, smashed it to smithereens, blasted through the control console, Snapped the engineer's backrest in two and embedded itself in the back wall of the cabin, like an arrow shot from a bow.

 The horrified Brits sent NASA the disastrous results of the experiment, along with the designs of the windshield and begged the US scientists for suggestions.

You're going to love this......

 NASA responded with a one-line memo: "Defrost the chicken."

*Submitted by Jeanne Okamoto* 

#### **Why Computers Crash By Dr. Seuss**

*(Read out loud)* 

If a packet hits a pocket on a socket on a port, and the bus is interrupted at a very last resort, and the access of the memory makes your floppy disk abort, then the socket packet pocket has an error to report.

If your cursor finds a menu item followed by a dash, and the double-clicking icon puts your window in the trash, and your data is corrupted cause the index doesn't hash, then your situation's hopeless and your system's gonna crash!

If the label on the cable on the table at your house says the network is connected to the button on your mouse, but your packets want to tunnel to another protocol, that's repeatedly rejected by the printer down the hall .... and your screen is all distorted by the side effects of gauss, so your icons in the window are as wavy as a souse; then you may as well reboot and go out with a bang, 'cuz sure as I'm a poet, the sucker's gonna hang!

When the copy of your floppy's getting sloppy in the disk, and the macro code instructions cause unnecessary risk, then you'll have to flash the memory and you'll want to RAM your ROM

then quickly turn off the computer and be sure to tell your Mom!

*WELL! That certainly clears things up for ME…. Submitted by Jeanne Okamoto* 

#### **Shiftless**

Q: my religion prohibits the use of shift keys. how can i type capital letters and punctuation

A: Discuss alternatives to the shift key with your spiritual advisor. Perhaps your deity would not be angered by repeated use of the Caps Lock key, or maybe you can retain a consultant to depress the shift for you. You might also consider replacing punctuation marks that require the use of shift keys with lower case expressions; replace ? with "huh" and ! with "zowie".

Another Submittal by Jeanne Okamoto

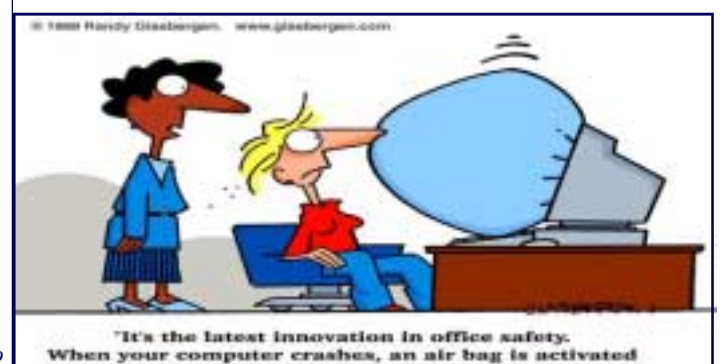

so you won't bang your head in frustration.

## **NOPCC Directory**

## Elected Officers

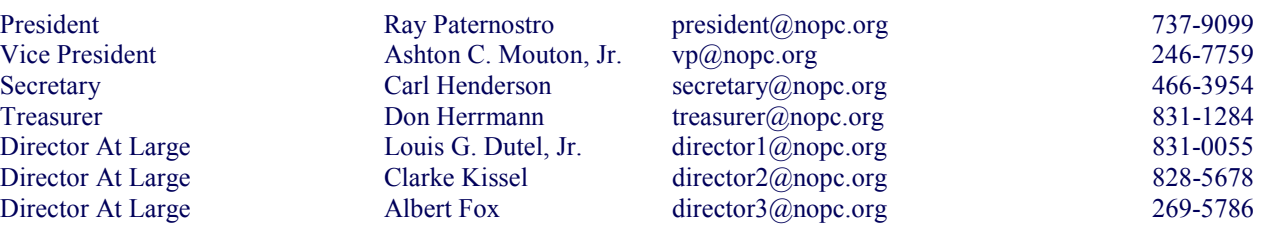

#### Standing Committees

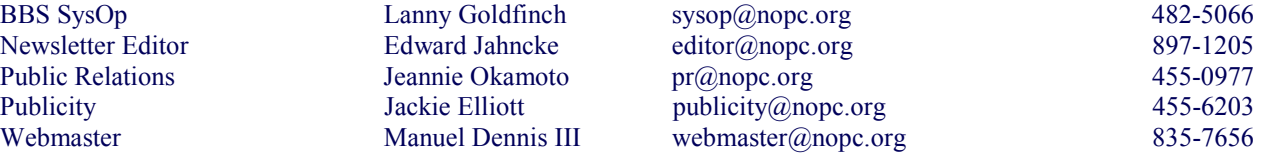

#### Special Interest Groups

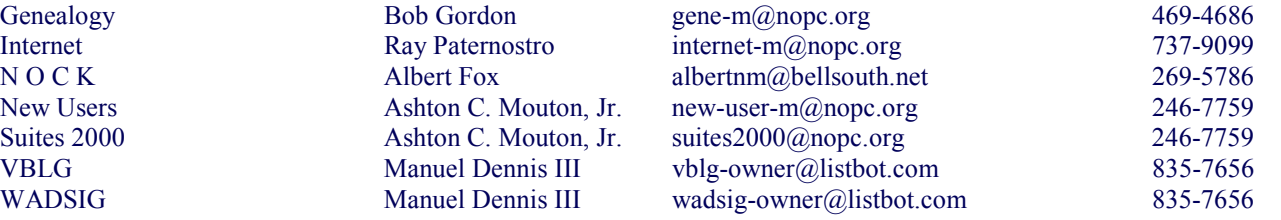

### Other Important Numbers / Addresses

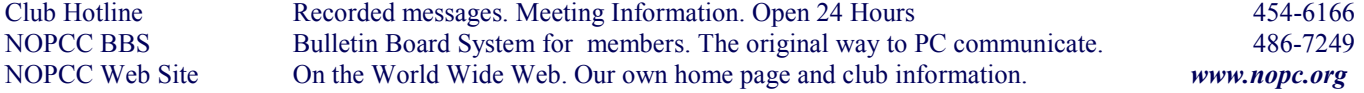

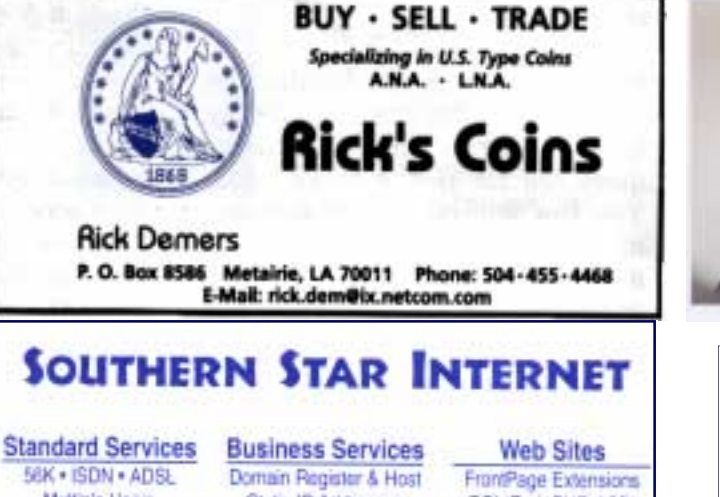

56K . ISDN . ADSL Multiple Users Email & Webmail

Static IP Addresses Host Email . FTP . Lists CGI (Perl, PHP, ASP) Java · 5SL · SQL

Dial-in numbers in New Orleans, Covington, Hammond, Skidell

John Souvestre johns@sstar.com www.sstar.com

(504) 888-3348 · fax (504) 779-6949 P. O. Box 7335 . Metairie, LA 70010 Tech Support (24 x 7) (BBB) 417-4304

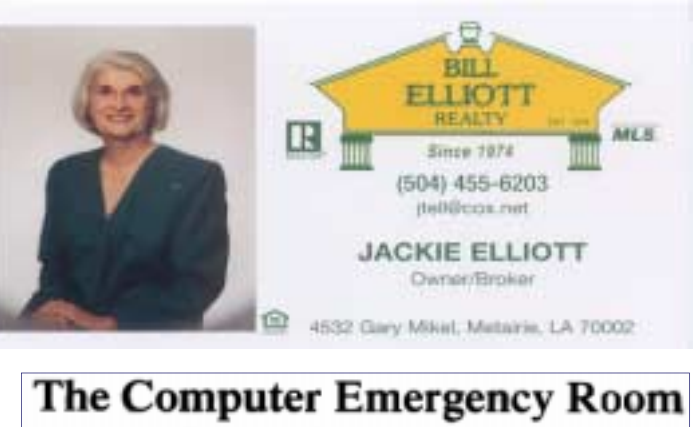

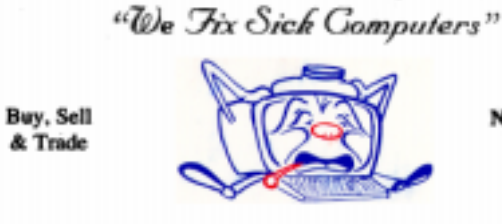

New / Used PC Equipment

#### E. W. "Ed" Jatho, Jr. 3807 Airline Hwy. Metairie, LA 70001 Ph. 834-4386 FAX 834-4387 E-mail: ejatho@bellsouth.net

# February 2003

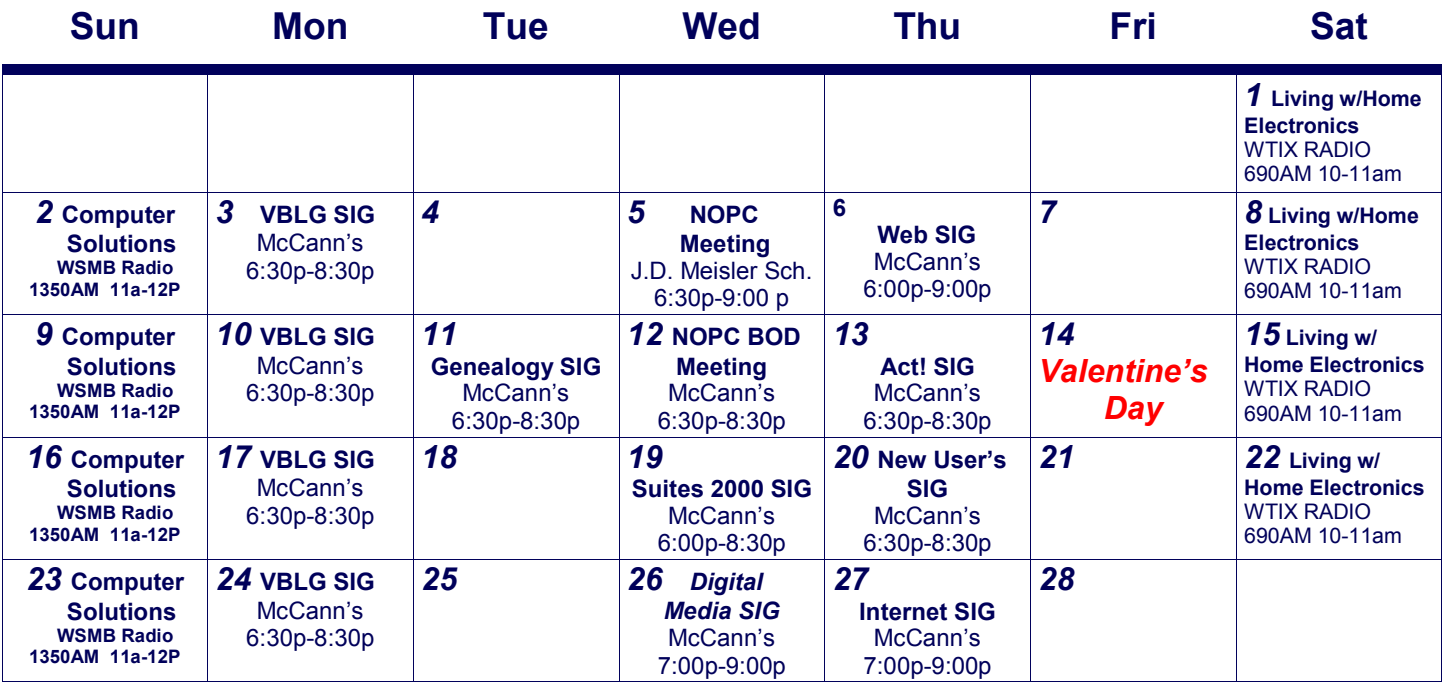

The New Orleans Personal Computer Club (NOPCC) is a private non-profit organization chartered under the State of Louisiana. Its purpose is to provide an open forum for discussion and education of the membership in the use and application of PCs, peripheral equipment and software. The opinions expressed in this newsletter are those of the author (s) and do not necessarily reflect those of the NOPCC , its members or its officers. The club does not verify for accuracy the articles in this newsletter and leaves verification of accuracy to its readers. Articles in this newsletter may be duplicated as long as credit is given to the author (s) and the NOPCC. Annual Dues Schedule: Regular Member, \$40/yr.; Family Membership, \$60/yr.; and Students (under 21) , \$20/yr. Meetings are held at 6:30 on the 1st Wednesday of each month at J.D. Meisler Jr. High School on Cleary Avenue in Metairie, Louisiana.

New Orleans Personal Computer Club P. O. Box 8364 Metairie, Louisiana 70011